[UCC-Client](https://wiki.ucware.com/gui/ucc-client?do=showtag&tag=gui%3AUCC-Client), [Anmeldung](https://wiki.ucware.com/func/anmeldung?do=showtag&tag=func%3AAnmeldung), [PIN](https://wiki.ucware.com/func/pin?do=showtag&tag=func%3APIN)

## **Anmelde-PIN ändern**

Mit dem UCC-Client können Sie die PIN zur Anmeldung am Telefon bei Bedarf direkt am PC ändern.

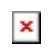

Gehen Sie dazu wie folgt vor:

- 1. Klicken Sie in der Kopfleiste des UCC-Clients auf  $\overline{\mathbf{x}}$
- 2. Klicken Sie im Drop-down-Menü auf **PIN ändern**.

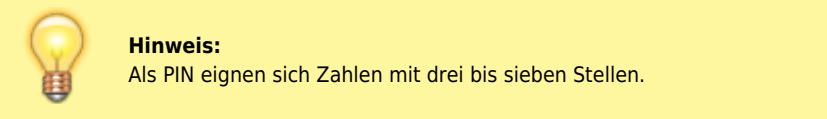

- Absenden 3. Geben Sie die neue PIN zweimal ein und klicken Sie auf
- Schließen 4. Beenden Sie den Vorgang mit .

From: <https://wiki.ucware.com/> - **UCware-Dokumentation** Permanent link:

**<https://wiki.ucware.com/benutzerhandbuch/anmeldung/pin?rev=1699284407>**

Last update: **06.11.2023 15:26**

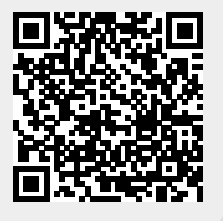